## **Manuelle Datenabfrage vor Ort mit Eco Link**

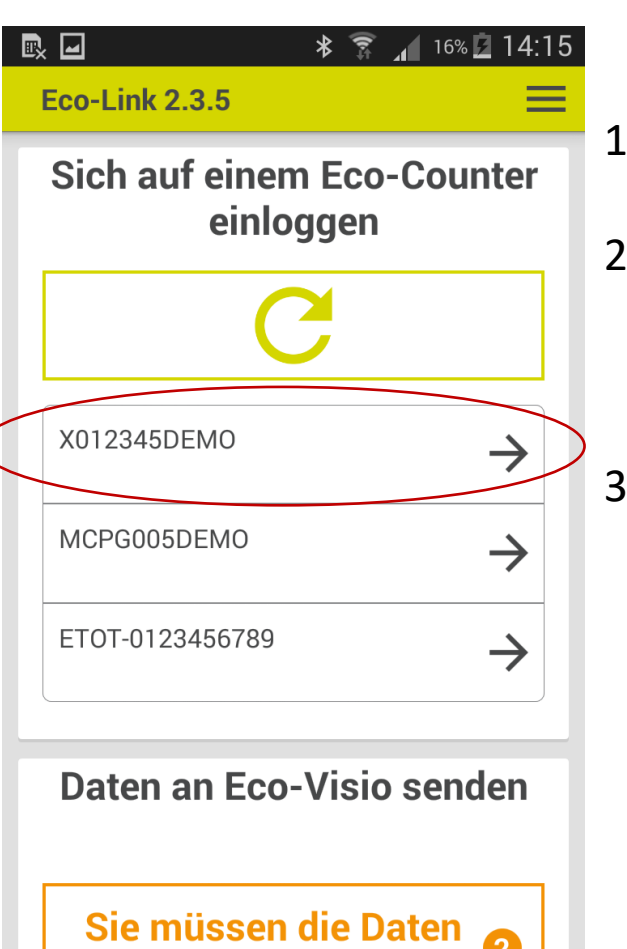

an Eco-Visio übertragen

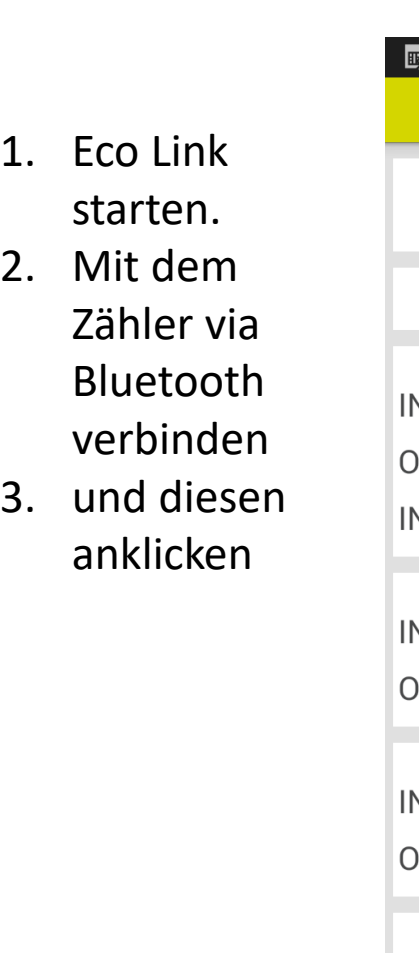

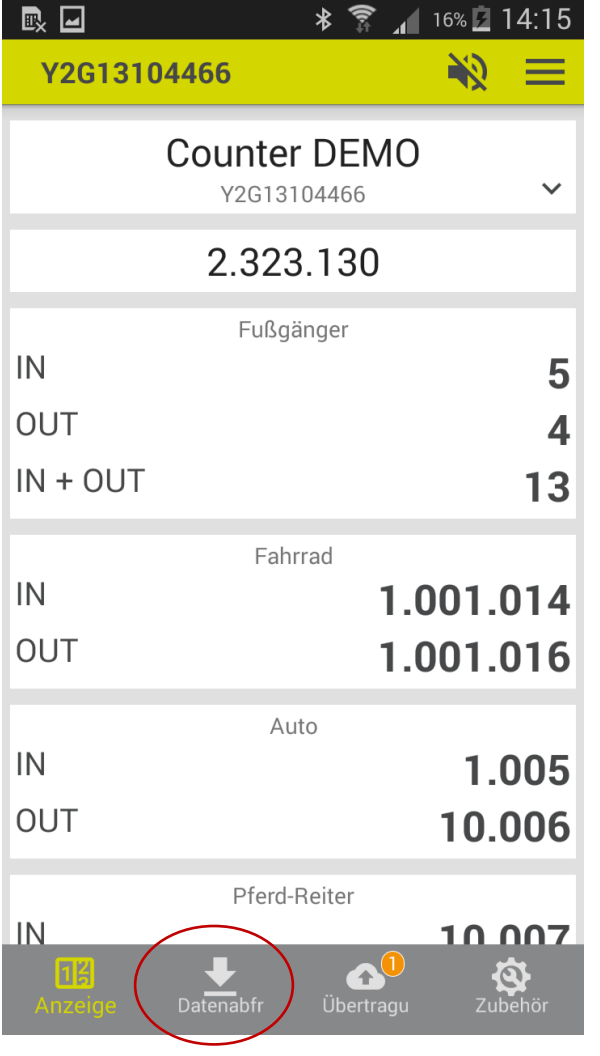

 $\frac{1}{2}$   $\frac{1}{2}$   $\frac{1}{2}$   $\frac{100\%}{2}$  16:25

4. Datenabfrage anklicken.

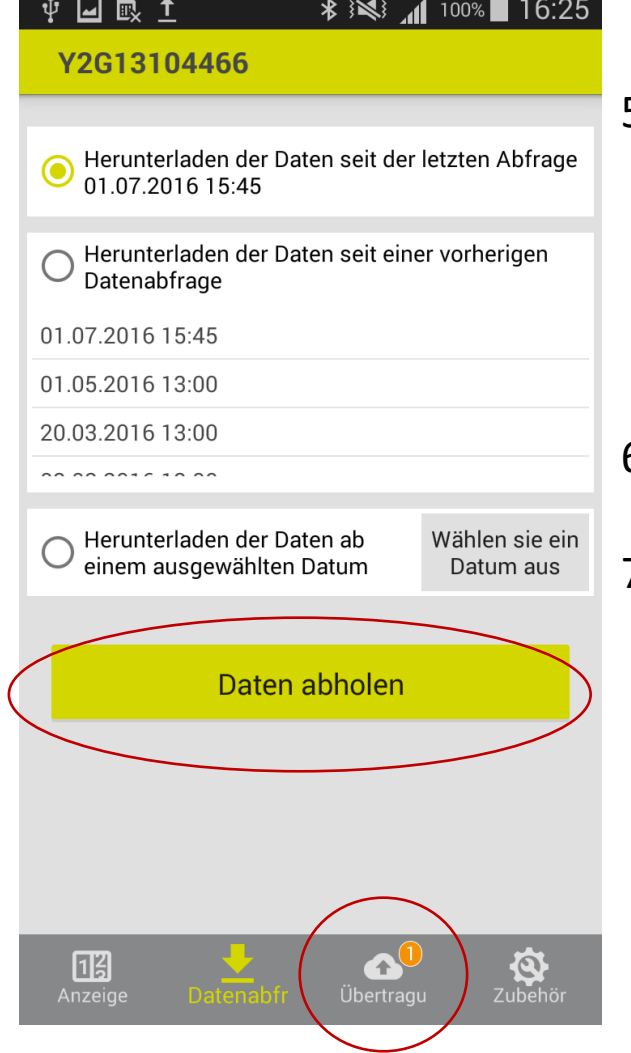

- 5. Auswahl des Zeitraums seitdem die Daten heruntergelad en werden sollen.
- 6. Daten abholen klicken
- 7. Übertragung auswählen

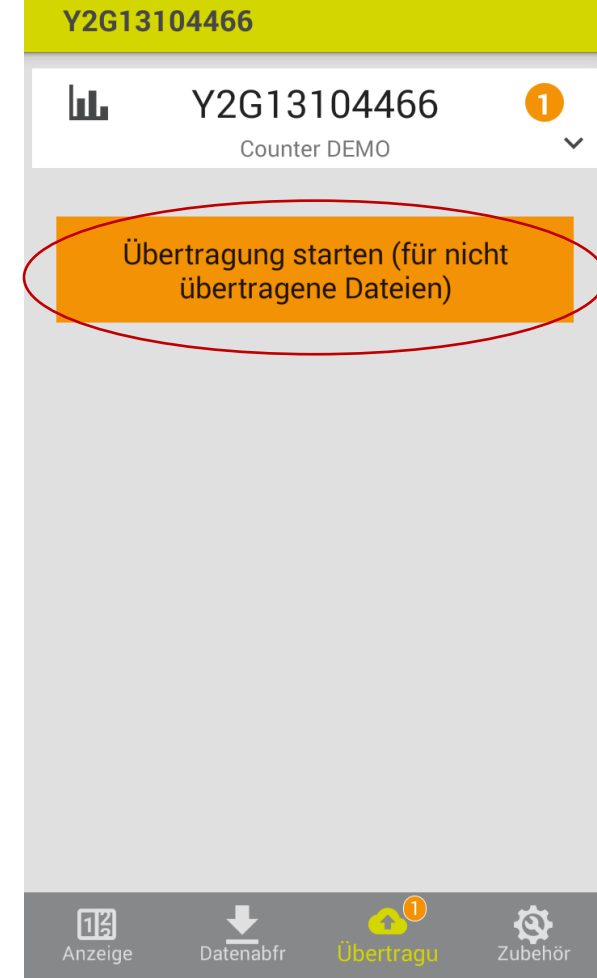

中国眼土

8. Sicherstellen, dass die Daten übertragen worden, oder die Übertragung starten. Dies muss nicht vor Ort erfolgen, da die Daten auf dem Smartphone gespeichert sind.